### MAS212 Scientific Computing and Simulation

Dr. Sam Dolan

School of Mathematics and Statistics, University of Sheffield

Autumn 2017

<http://sam-dolan.staff.shef.ac.uk/mas212/>

G18 Hicks Building s.dolan@sheffield.ac.uk

## MAS212 Scientific Computing and Simulation

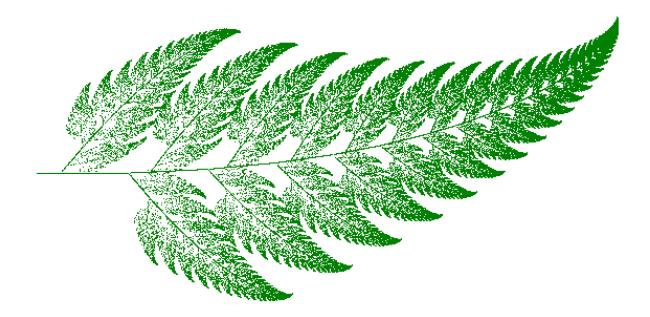

**Example:** The Barnsley Fern. Generated by repeated iteration of affine transformations of the form

$$
\begin{pmatrix} x \\ y \end{pmatrix} \rightarrow \begin{pmatrix} a & b \\ c & d \end{pmatrix} \begin{pmatrix} x \\ y \end{pmatrix} + \begin{pmatrix} e \\ f \end{pmatrix}.
$$

# Course Summary (2017)

- **10 credit module in first semester.**
- $\bullet$  10 lectures + 10 lab classes + 10 office hours
- **Assessment:** 3 assignments (90%) + 2 class tests (10%)
- **Course website:** <http://sam-dolan.staff.shef.ac.uk/mas212>
- **•** Pre-requisite: MAS115.
- *Not a 'soft option'*.

# Module description

#### Aims

- To further develop the students' programming skill in the context of scientific computing;
- To further develop the students' independent investigation skills;
- To introduce the knowledge of scientific computing;
- To further develop the skills of data analysis.

#### Outcomes

- To be able to use Python to investigate mathematical problems numerically.
- To learn basic numerical methods for solving ordinary differential equations and linear algebraic equations.
- To be able to implement basic numerical methods using Python.
- To be able to analyse the basic properties of the methods.

## Syllabus (from 2016)

**Week 1**: The Python language. Revision: variables; data types; arithmetic; list construction, comprehension, indexing, slicing & manipulation; for & while loops; control flow (if-elif-else; strings; string formatting.

Introduction to Jupyter Notebook: Tab completion, getting help and %magic commands (e.g. %timeit).

- **Week 2**: Functions. Modules & scripts. Built-in modules (math, cmath, random, decimal, datetime, io, os). Simple file I/O and string processing. Debugging and testing. Workflow.
- **Week 3**: Introduction to numpy. Arrays (initialization, slicing). Basic linear algebra. Efficiency. Introduction to matplotlib. Simple plotting. Examples: (1) Estimating  $\pi$  by Monte Carlo integration; (2) the logistic map.
- **Week 4**: Introduction to scipy. Solving differential equations with odeint. Initial conditions. Time-domain plots. Phase plots. Critical points and limit cycles. Examples: (1) Logistic equation; (2) Damped harmonic oscillator; (3)

van der Pol oscillator; (4) Predator-prey equations.

# Syllabus (from 2016)

- **Week 5:** Animation with matplotlib.animation. FuncAnimation. Saving an animation. Examples: (1) The logistic map (again); (2) Driven damped oscillator and resonance.
- **Week 6**: Elementary numerical methods: Runge-Kutta and Adams-Bashforth methods. Implementation for initial value problems.
- **Week 7**: Error, order and stability of numerical methods.
- **Week 8**: Fitting models to data. scipy.optimize.curve fit. Least-squares method and linear algebra.
- **Week 9**: Linear algebra. Gaussian elimination; iterative methods; convergence; condition number.
- **Week 10**: Plotting in 3D and visualisation. Data analysis with pandas. Other languages.

### **Books**

- There are many books on Python, and on scientific computing.
- I recommend:

*"Learning Scientific Programming with Python"*, Christian Hill (Cambridge University Press, 2015). ISBN 978-1-107-42822-5.

Copies available in Information Commons

## Assessment guide: Assignments

• Three assignments (90%):

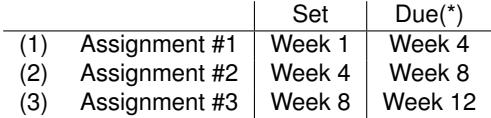

- (\*) All dates provisional.
- In Assignment #1 you will submit one .py file
- In Assignments #2 you will submit code and write a report in LaTeX.
- In Assignment #3 you will submit code and a presentation.

### Assessment guide: Class tests

- Two 'open-book' class tests: each 5% of module mark.
- Held in lab class in Weeks 2 and 11.
- Intended as 'formative assessment' (to improve skills).
- **Test will use Jupyter Notebook.**
- Mock tests are available on the course website.
- If you cannot attend your Week 2 lab class, please email me.
- Submit 1st class test by **midnight Sun 8th Oct** via <http://somas-uploads.shef.ac.uk/mas212>

# IPython

- IPython is an interactive shell for the Python programming language (and others)
- <http://en.wikipedia.org/wiki/IPython>
- It has several advantages over the standard interpreter:
	- Tab completion
	- Object introspection and enhanced help
	- *%magic* commands

### Jupyter Notebook <http://jupyter.org/notebook.html>

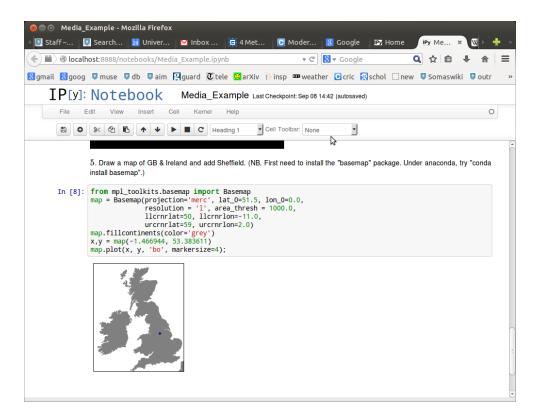

#### Jupyter Notebook is . . .

. . . a web-based interactive computational environment where you can combine code execution, text, mathematics, plots and rich media into a single document.

# Installing Jupyter Notebook

#### On your computer:

The simplest way is to get Jupyter Notebook is to install the Anaconda distribution of Python 3: <http://continuum.io/downloads> Choose Python 3.6 version.

This comes with the most popular libraries for scientific computing.

#### On the managed desktop:

The Anaconda distribution should be pre-installed. From the Start Menu, look for the folder Anaconda3 (64-bit)

## Using Jupyter Notebook

- Enter Python code into a cell
- **Press Shift-Enter to evaluate a cell**
- Some example notebooks are shown on course website <http://sam-dolan.staff.shef.ac.uk/mas212>
- Notebooks can be converted to HTML or PDF.
- Notebooks may be shared on the web: <http://nbviewer.jupyter.org/>
- **•** For an introduction to Jupyter Notebook see e.g. [http://opentechschool.github.io/](http://opentechschool.github.io/python-data-intro/core/notebook.html) [python-data-intro/core/notebook.html](http://opentechschool.github.io/python-data-intro/core/notebook.html)

## Using Jupyter Notebook: Magic functions

**Magic functions** start with %. Examples:

- %matplotlib inline : include the plots in the workbook (cf. %pylab inline).
- %timeit my func() : test the efficiency of your function.
- %load my\_module.py : read the contents of my\_module.py into a cell
- *Securema my\_module.py : run the module as a script*
- ?reversed : get help on the reversed function (e.g.).
- **• !** : execute a shell command.

# Spyder

- Spyder is an Integrated Development Environment (IDE) for Python, ...
- . . . the **S**cientific **PY**thon **D**evelopment **E**nvi**R**onment.
- **o** It includes
	- A code editor with syntax colouring
	- An IPython console
	- Introspection: tab completion; go-to-definition, etc.
	- Online help
	- Object inspector
	- Debugging features, such as breakpoints
- You are encouraged to use Spyder and/or Jupyter Notebook :
	- The class test will use Jupyter Notebook;
	- Spyder is useful for developing code for the first assignment.

### Checklist for Weeks 1–4

- ( ) Work through the 'Python basics' slides & **videos** on MOLE.
- Get started with Jupyter Notebook in Week 1 lab class
- Browse the course website & example notebooks. <http://sam-dolan.staff.shef.ac.uk/mas212>
- $\int$  Try mock class test(s).
- ( ) Week 2 lab class: **Class Test**. Submit by **Sunday 8th Oct**
- ( ) Assignment #1 (Asymptotic series) due **Sunday 23rd Oct**.
	- NB. The **add/drop window** closes at the end of Week.